### 2 Finish Windows setup

De installatie van Windows voltooien Terminez l'installation de Windows Finalice la configuración de Windows

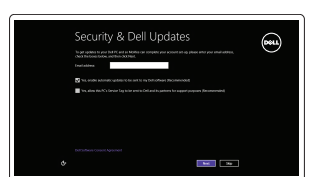

### Locate your Dell apps

Vind uw Dell apps | Localisez vos applications Dell Localice sus aplicaciones Dell

## Learn how to use Windows

Lees meer over het gebruik van Windows | Apprenez à utiliser Windows Cómo usar Windows

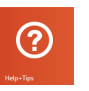

# My Dell

ाच∤

Registreer uw computer | Enregistrez votre ordinateur Registrar su equipo

Mijn Dell | Mon Dell Mi Dell

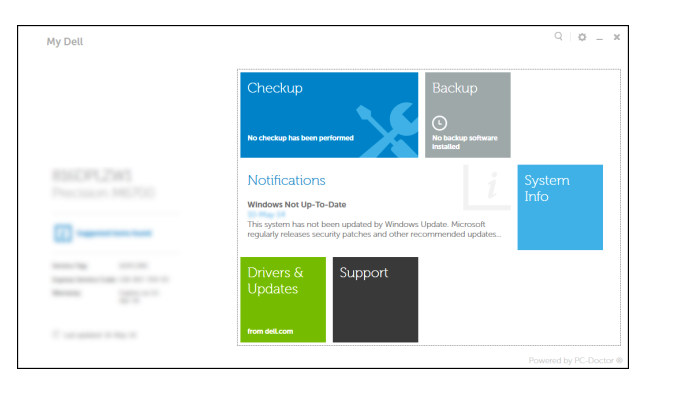

### Connect the power adapter and 1 press the power button

Sluit de netadapter aan en druk op de aan-uitknop Connectez l'adaptateur d'alimentation et appuyez sur le bouton d'alimentation

Conecte el adaptador de energía y presione el botón de encendido

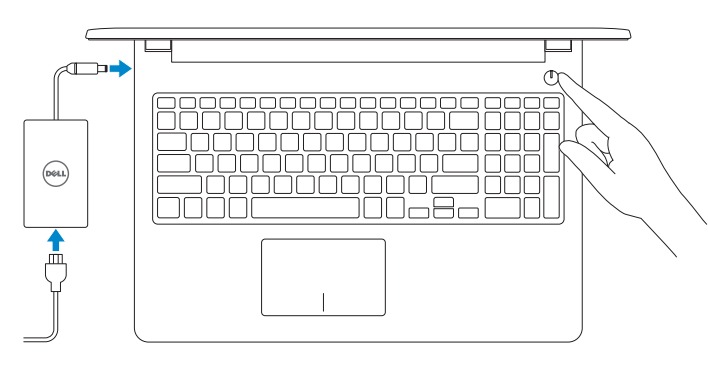

Guía de inicio rápido

### Register your computer

### Dell Backup and Recovery

Dell Back-up en herstel | Dell Backup and Recovery Respaldo y Recuperación de Dell

#### Product support and manuals

Productondersteuning en handleidingen Support produits et manuels Manuales y soporte técnico de productos dell.com/support dell.com/support/manuals dell.com/windows8

#### Contact Dell

Contact opnemen met Dell | Contacter Dell Póngase en contacto con Dell

dell.com/contactdell

### Regulatory and safety

Regelgeving en veiligheid | Réglementations et sécurité Normativa y seguridad

dell.com/regulatory\_compliance

Regulatory model Beschreven model | Modèle réglementaire Modelo normativo

**A.B.:** Als u verbinding maakt met een beveiligd draadloos netwerk, vul dan het wachtwoord voor het netwerk in wanneer daar om gevraagd wordt.

P47F

Regulatory type

Beschreven type | Type réglementaire

Tipo normativo

**AREMARQUE**: si vous vous connectez à partir d'un réseau sans fil sécurisé, saisissez le mot de passe d'accès au réseau sans fil lorsque vous y êtes invité. P47F001 P47F002

Computer model Computermodel | Modèle de l'ordinateur Modelo de equipo

**NOTA:** Si se está conectando a una red inalámbrica segura, introduzca la contraseña para el acceso a la red cuando se le solicite.

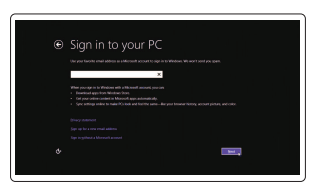

2014-11 Printed in China.

Inspiron 15-3551 Inspiron 15-3558

#### Información para NOM, o Norma Oficial Mexicana

La información que se proporciona a continuación se mostrará en los dispositivos que se describen en este documento, en conformidad con los requisitos de la Norma Oficial Mexicana (NOM):

#### Importador:

Dell Mexico S.A. de C.V. AV PASEO DE LA REFORMA NO 2620 PISO 11

COL. LOMAS ALTAS

MEXICO DF CP 11950

Modelo<br>
Voltaje de alimentación<br>
200 V CA-240 V CA Voltaje de alimentación Frecuencia 50 Hz–60 Hz Consumo de corriente de entrada 1,30 A/1,60 A/1,70 A Voltaje de salida 19,50 V CC<br>Consumo de corriente de salida 19,50 V CC Consumo de corriente de salida País de origen en activitativa de la estado en China

© 2014 Dell Inc. © 2014 Microsoft Corporation.

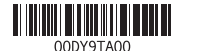

## Help and Tips

Hulp en tips | Aide et conseils Ayuda y consejos

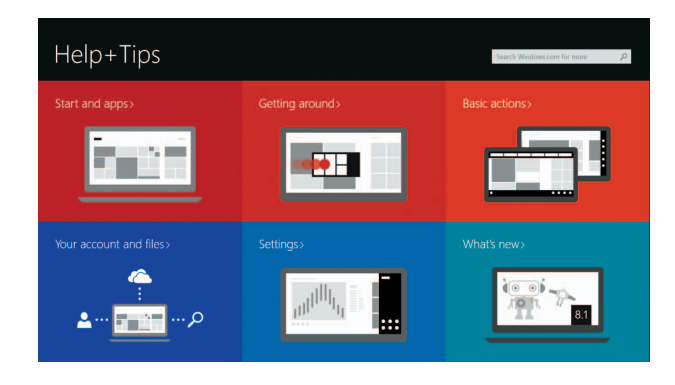

### Enable security and updates

Schakel de beveiliging en updates in Activez la sécurité et les mises à jour Activar seguridad y actualizaciones

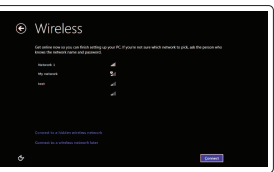

#### Connect to your network

Maak verbinding met uw netwerk Connectez-vous à votre réseau Conectar a su red

### **NOTE:** If you are connecting to a secured wireless network, enter the password for the wireless network access when prompted.

#### Sign in to your Microsoft account or create a local account

Meld u aan bij uw Microsoft-account of maak een lokale account aan Connectez-vous à votre compte Microsoft ou créez un compte local Iniciar sesión en su cuenta de Microsoft o crear una cuenta local

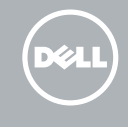

## Quick Start Guide

## Inspiron 15 3000 Series

### Features

Kenmerken | Caractéristiques | Funciones

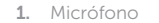

- 2. Indicador luminoso de estado de la cámara
- 3. Cámara
- 4. Puerto de adaptador de alimentación
- 5. Puerto de red (solo Inspiron 3558)
- 6. Puerto HDMI
- 7. Puerto USB 3.0
- 8. Lector de tarietas multimedia
- 9. Luces de estado de alimentación y batería/Luz de actividad del disco duro
- 10. Área de clic izquierdo 11. Área de clic derecho
- 12. Puerto de audífonos
- 13. Puertos USB 2.0 (2)
- 14. Ranura del cable de seguridad 15. Botón de encendido
- 16. Etiqueta normativa (en el compartimento de la batería)
- 17. Batería
- 18. Pestillo de liberación de la batería
- 19. Etiqueta de servicio

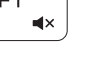

- 11. Gebied voor rechtsklikken
- 12. Headsetpoort
- 13. USB 2.0-aansluitingen (2)
- 14. Sleuf voor beveiligingskabel
- 
- 16. Wettelijk label (in batterijgedeelte)
- 17. Accu
- 18. Batterij ontgrendelpal
- 

- 10. Zone de clic gauche
- 11. Zone de clic droit
- 12. Port pour casque
- 
- 14. Emplacement pour câble de sécurité
- 15. Bouton d'alimentation
- 16. Étiquettes de conformité aux normes (dans la baie de la batterie)
- 17. Batterie
- 18. Loquet de déverrouillage de batterie
- 19. Étiquette de numéro de série
- 1. Microphone
- 2. Camera-status light
- 3. Camera
- 4. Power-adapter port
- **5.** Network port (Inspiron 3558 only) **15.** Power button
- 6. HDMI port
- 7. USB 3.0 port
- 8. Media-card reader
- 9. Power and battery-status light/ hard-drive activity light
- 10. Left -click area
- 11. Right-click area
- 12. Headset port
- 13. USB 2.0 ports (2)
- 14. Security-cable slot
- 
- 16. Regulatory label (in battery bay)
- 17. Battery
- 18. Battery-release latch
- 19. Service Tag label

#### Decrease volume  $F<sub>2</sub>$

- 1. Microfoon
- 2. Statuslampie van de camera
- 3. Camera
- 4. Poort voor netadapter
- 5. Netwerkpoort (alleen Inspiron 3558) 15. Aan-uitknop
- 6. HDMI-poort
- 7. USB 3.0-poort
- 8. Mediakaartlezer
- 9. Voedingslampje en batterijstatus/ 19. Serviceplaatje activiteitenlampje harde schijf
- 10. Gebied voor linksklikken

#### $\overline{\phantom{a}}$ Play/Pause

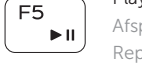

- 1. Microphone
- 2. Voyant d'état de la caméra
- 3. Caméra
- 4. Port de l'adaptateur d'alimentation 13. Ports USB 2.0 (2)
- 5. Port réseau (Inspiron 3558 uniquement)
- 6. Port HDMI
- 7. Port USB 3.0
- 8. Lecteur de carte mémoire
- 9. Voyant d'état de l'alimentation/ Voyant d'activité du disque dur

## Shortcut keys

Sneltoetsen | Touches de fonction | Teclas de acceso directo

### Mute audio

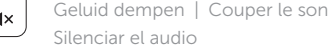

Geluidsniveau omlaag | Diminuer le volume Bajar el volumen

### Increase volume

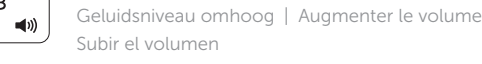

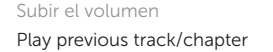

Vorige track/hoofdstuk afspelen | Lire le morceau ou le chapitre précédent

Reproducir pista o capítulo anterior

Afspelen/Pauzeren | Lire/Pause Reproducir/Pausar

### Play next track/chapter

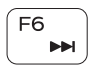

ſ F4  $-144$ 

- Volgende track/hoofdstuk afspelen
- Lire le morceau ou le chapitre suivant
- Reproducir pista o capítulo siguiente

### Switch to external display

Naar extern beeldscherm schakelen | Basculer vers un moniteur externe Cambiar a la pantalla externa

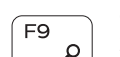

### Open Search charm

Zoekcharm openen | Ouvrir l'icône Rechercher Abrir acceso buscar

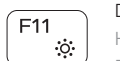

### Decrease brightness

Helderheid verminderen | Diminuer la luminosité Disminuir brillo

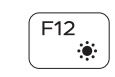

### Increase brightness

Helderheid vermeerderen | Augmenter la luminosité Aumentar brillo

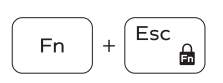

#### Toggle Fn-key lock

Vergrendeling van Fn-toets in-/uitschakelen Verrouiller/Déverrouiller la touche Fn Alternar bloqueo de la tecla Fn

### Turn off/on wireless

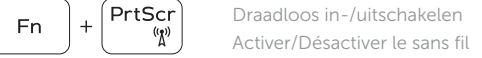

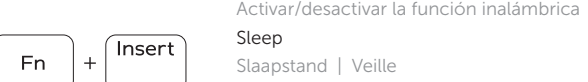

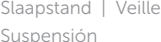

### Toggle between battery-status light/hard-drive activity light

Schakelen tussen voedingslampje en batterijstatus/ activiteitenlampje harde schijf

- Alterner entre le voyant d'état de l'alimentation/voyant d'activité du disque dur
- Alternar entre las luces de estado de la batería y la luz de actividad del disco duro

### NOTE: For more information, see *Specifications* at dell.com/support .

- N.B.: Voor meer informatie, zie *Specificaties* op dell.com/support .
- REMARQUE : pour plus d'informations, consultez la section *Caractéristiques* sur dell.com/support .
- NOTA: Para más información, consulte *Especificaciones* en dell.com/support .

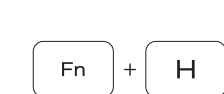

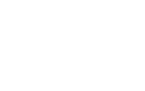

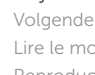

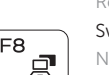

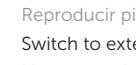

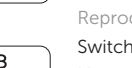

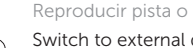

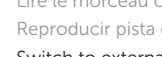

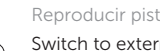

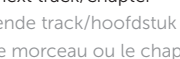

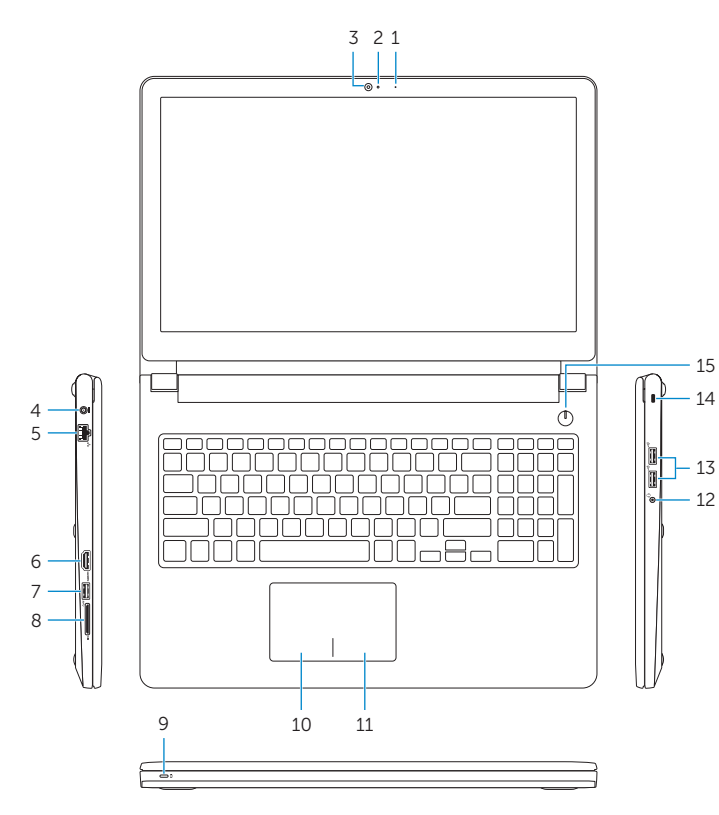

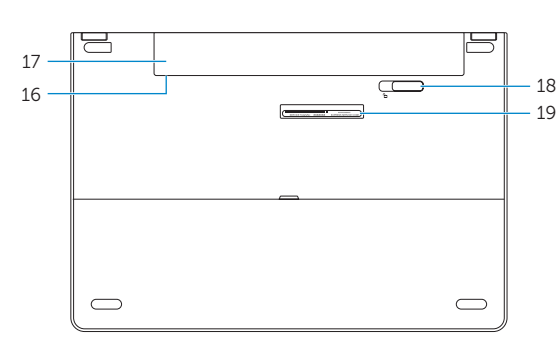